# Реализация лекарственных препаратов

- [Конфигурирование модуля](#page-0-0)
- [Продажа лекарственных препаратов](#page-1-0)  $\bullet$ 
	- [Добавление лекарственных препаратов](#page-1-1)
	- [Подбор лекарственных препаратов](#page-2-0)
	- [Разрешенные типы данных для ввода кода маркировки](#page-3-0)
	- [Удаление лекарственных препаратов](#page-4-0)
- [Возврат лекарственных препаратов](#page-4-1)
- [Расфасовка лекарственных препаратов](#page-4-2)
- [Заказ лекарственных препаратов](#page-4-3)
- [Проверка кодов маркировки лекарственных препаратов](#page-5-0)
	- [Структура сети без кассовых серверов \(только кассы\)](#page-5-1)
	- [Структура сети с кассовыми серверами](#page-6-0)
- [Разрешительный режим](#page-8-0)
- [Отраслевые реквизиты](#page-12-0)

ФГИС МДЛП (Информационная система мониторинга движения лекарственных препаратов) создана с целью информационного обеспечения маркировки товаров средствами идентификации и мониторинга движения лекарственных препаратов.

Система маркировки лекарственных препаратов охватывает все этапы оборота товара: от производителя до потребителя. На каждом шаге код маркировки проверяется.

Для контроля лекарственных препаратов используется двумерный штрих-код Data Matrix, наносимый на поверхность упаковки. Data Matrix содержит в себе сведения о штрих-коде товара и коде идентификации.

Лекарственные препараты могут быть проданы в упаковке или же расфасованы.

ത Регистрация лекарственного препарата реализована для ФР Атол и Атол 5.0.

# <span id="page-0-0"></span>Конфигурирование модуля

Модуль МДЛП активируется параметром mdlp в конфигурационном файле /linuxcash/cash/conf/ncash.ini.d/mdlp.ini в секции [plugins].

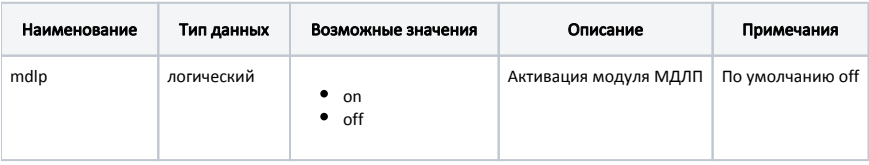

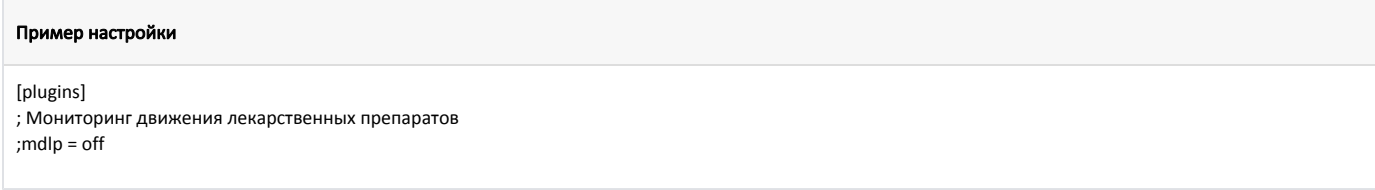

Настройка модуля МДЛП производится в конфигурационном файле /linuxcash/cash/conf/ncash.ini.d/mdlp.ini в секции [Mdlp].

Каждой аптечной сети Минздрав или Росздравнадзор присваивает идентификатор субъекта обращения в ИС МДЛП. Идентификатор необходимо указать с помощью параметра sid.

Маска для проверки кода маркировки лекарственного препарата задается параметром dataMatrixMask.

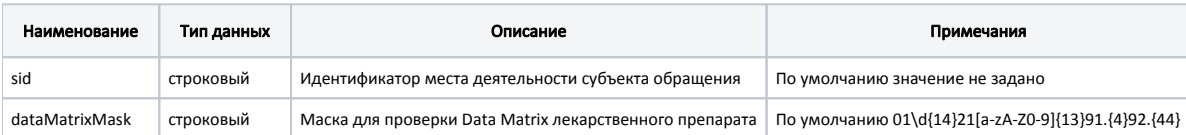

### Пример настройки

#### [Mdlp]

; Настройки плагина мониторинга движения лекарственных препаратов

; Идентификатор места деятельности субъекта обращения

```
; По умолчанию ""
```
;sid = ""

; Маска для проверки DataMatrix лекарственного препарата ; По умолчанию 01\d{14}21[a-zA-Z0-9]{13}91.{4}92.{44} ;dataMatrixMask=01\d{14}21[a-zA-Z0-9]{13}91.{4}92.{44}

⊕ Код маркировки должен подходить только под одну маску для проверки DataMatrix.

# <span id="page-1-0"></span>Продажа лекарственных препаратов

### <span id="page-1-1"></span>Добавление лекарственных препаратов

Для определения лекарственного препарата у товара должен быть установлен признак tmctype = 5 ([БД Dictionaries таблица Barcodes](https://docs.artix.su/pages/viewpage.action?pageId=86248283#id--Barcodes�-)). При добавлении товара требуется считывание кода маркировки товара.

Добавление в чек товара с кодом маркировки осуществляется несколькими способами:

- 1. Последовательным сканированием штрих-кода товара и кода маркировки:
	- если штрих-код товара соответствует коду маркировки, то товар будет добавлен в чек,
	- $\bullet$ если штрих-код товара не соответствует коду маркировки, то на экран будет выведена ошибка "Код маркировки не соответствует штрихкоду", товар в чек не будет добавлен.
- 2. Сканированием кода маркировки (код маркировки содержит в себе данные штрих-кода, поэтому сканировать штрих-код не требуется).
- 3. Через форму подбора лекарственных препаратов. (см. ниже в разделе "Подбор лекарственных препаратов").

Добавление лекарственного препарата другими способами (по коду, по наименованию, с помощью горячих клавиш) запрещено.

Так как код маркировки представляет собой уникальный код, то в товарной позиции может быть не более одной единицы товара. Применение модификатора "Изменение количества" к позиции с упаковкой лекарственного препарата запрещено.

Добавление в чек обычного товара по коду маркировки лекарственного препарата определяется параметром oldMedicine в конфигурационном файле /linuxcas h/cash/conf/ncash.ini.d/mdlp.ini в секции [Mdlp]:

- при значении true товар будет добавлен в чек,
- при значении false при добавлении товара в чек на экран будет выведена ошибка "У товара не указан признак маркированного лекарственного препарата. Обратитесь в службу техподдержки".

В кассовом ПО Artix существует возможность поиска цены лекарственных препаратов с использованием кода маркировки, для этого необходимо:

- 1. Загрузить цены для лекарственных препаратов в [БД Dictionaries таблице Prices](https://docs.artix.su/pages/viewpage.action?pageId=86248283#id--Prices�) (поля для заполнения: barcode код маркировки, price цена товара, p
- ackingprice цена товара для расфасовки; остальные поля заполняются по необходимости).
- 2. Включить настройку useMarkToFindPrice в конфигурационном файле /linuxcash/cash/conf/ncash.ini.d/mdlp.ini.

При добавлении лекарственного препарата в чек поиск цены осуществляется по коду маркировки в [БД Dictionaries таблице Prices](https://docs.artix.su/pages/viewpage.action?pageId=86248283#id--Prices�):

- если в таблице есть соответствующая запись, то используется цена из поля price. При расфасовке используется значение поля paсkingprice,
- если в таблице нет соответствующей записи, поиск цены осуществляется по умолчанию.

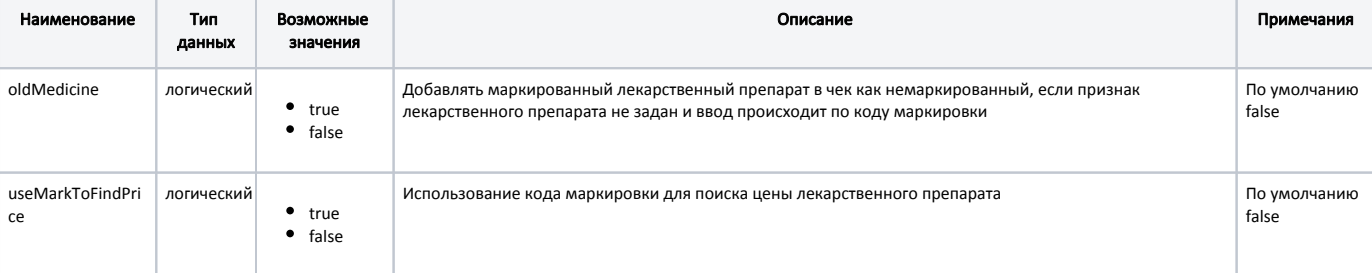

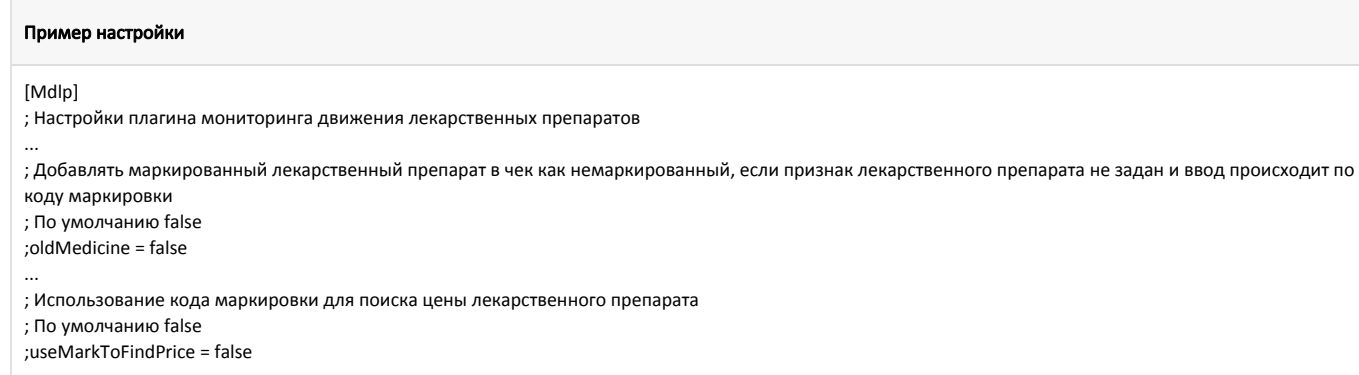

## <span id="page-2-0"></span>Подбор лекарственных препаратов

①

Λ

Использовать подбор лекарственных препаратов рекомендуется при [разрешении экрана](https://docs.artix.su/pages/viewpage.action?pageId=27531957) 1024Х768, при меньших значениях экрана возможны проблемы с отображением.

Учет остатков при подборе лекарственных препаратов ([БД Dictionaries таблица Medicine](https://docs.artix.su/pages/viewpage.action?pageId=86248283#id--Medicine�)) несовместим с настройками [considerRemainsOfGoods и calc](https://docs.artix.su/pages/viewpage.action?pageId=27532526) [ulateRemainsOfGoods.](https://docs.artix.su/pages/viewpage.action?pageId=27532526)

В кассовом ПО Artix существует возможность добавления лекарственного препарата через форму подбора, для этого необходимо:

1. Включить настройку useSelectionMedicationsForm в конфигурационном файле /linuxcash/cash/conf/ncash.ini.d/mdlp.ini в секции [Mdlp.Pharmacy].

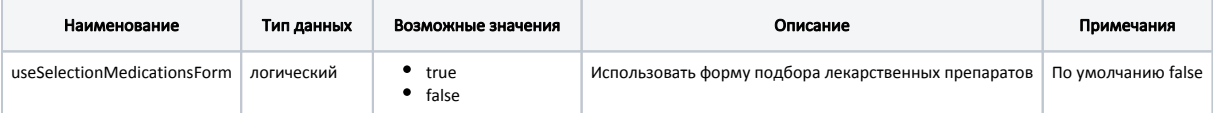

### Пример настройки

[Mdlp.Pharmacy]

- ; Использовать форму подбора лекарственных препаратов
- ; По умолчанию false
- useSelectionMedicationsForm = true
- 2. В секции [UI.PharmChoiceForm.Items] настроить отображение полей для формы выбора лекарств. Подробнее о настройке можно прочитать в разделе "[Графический интерфейс](https://docs.artix.su/pages/viewpage.action?pageId=27531356)".

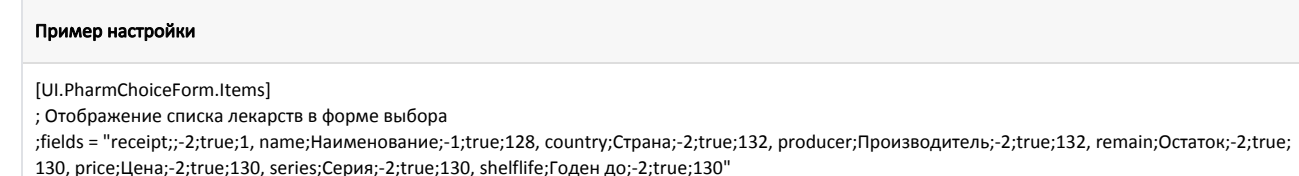

3. Заполнить [таблицу Medicine в БД Dictionaries.](https://docs.artix.su/pages/viewpage.action?pageId=86248283#id--Medicine�)

Лекарственные препараты будут добавлены в чек по цене, указанной в таблице Medicine. Цена упаковки задается в поле price, цена ⋒ блистера в поле packingprice.

4. В контексте открытого документа нажать клавишу с командой COMMAND\_SELECTMEDICINE. Подробнее о настройке действия на клавишу можно прочитать в разделе ["Настройка действий"](http://docs.artix.su/pages/viewpage.action?pageId=10649696).

При нажатии клавиши, настроенной на подбор лекарственных препаратов, на экран выводится список товаров. Выбрать нужный товар можно используя клавиши навигации или функцию фильтрации. При использовании фильтра в список товаров попадают записи, начинающиеся с введенной последовательности.

Фильтрация работает в двух режимах:

- по наименованию или цене,
- по МНН (международное непатентованное название).

Переключение режимов выполняется командой COMMAND\_SELECTMEDICINE.

При переключении на режим поиска по МНН поле ввода блокируется и в списке товаров остаются только товары, в которых есть полный список МНН выделенного товара.

При выборе лекарственных препаратов из списка будет открыт диалог ввода количества. Допустим ввод целого значения (упаковка) и дробного (блистер).

#### Пример

(i)

⋒

⋒

Пусть лекарственный препарат может продаваться как в упаковке (2 блистера по 10 таблеток) за 200 рублей, так и блистерами (по 10 таблеток) за 100 рублей.

Тогда необходимо:

- 1. В БД Dictionaries таблицу Barcodes указать:
	- в поле cquant = 2.000 (количество блистеров в упаковке).
- 2. В БД Dictionaries таблицу Medicine указать:
	- в поле price = 200 (цена за упаковку),
	- в поле packingprice = 100 (цена за блистер),
	- $\bullet$  в поле remainquant = 50 (остаток блистеров).

После ввода количества лекарственного препарата требуется сканирование кода маркировки.

Если количество товара состоит из целого и дробного значений, например, 1 упаковка и 1 блистер, то в первую очередь необходимо отсканировать код маркировки целой упаковки, затем код маркировки для блистера.

При сканировании штрих-кода или кода маркировки лекарственного препарата, для которого заполнена таблица Medicine БД Dictionaries, на экран будет выведена форма подбора лекарственных препаратов с товарами, соответствующими введенному штрих-коду.

### <span id="page-3-0"></span>Разрешенные типы данных для ввода кода маркировки

В кассовом ПО Artix реализована возможность настройки разрешенных типов данных для ввода кода маркировки, задается параметром permittedInput в конфигурационном файле /linuxcash/cash/conf/ncash.ini.d/mdlp.ini в секции [Mdlp]:

При добавлении в чек маркированного товара

- сканированием кода маркировки с типом данных, не указанным в настройке, на экран будет выведена ошибка "Неверный тип ввода данных",
- последовательным сканированием штрих-кода и кода маркировки с типом данных, не указанным в настройке, код маркировки будет проигнорирован.

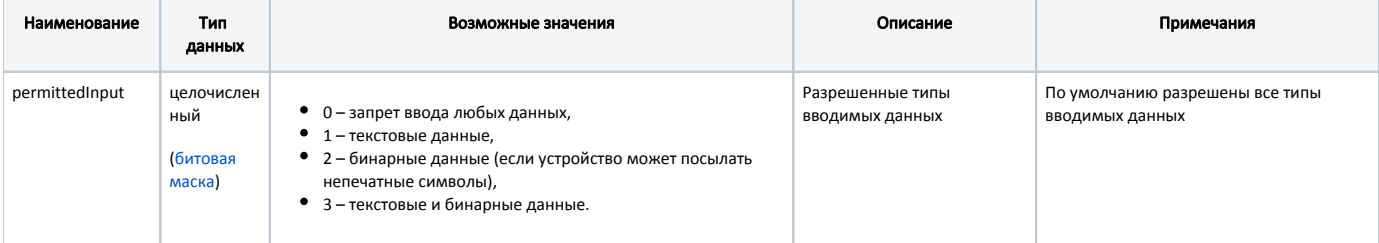

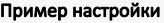

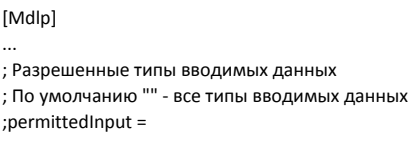

### <span id="page-4-0"></span>Удаление лекарственных препаратов

При сторнировании лекарственных препаратов требуется считывание кода маркировки товара. После сканирования кода маркировки из чека удаляется именно та позиция, данные которой были считаны, независимо от того, какая позиция была выделена при операции сторнирования. При сторнировании всего чека, содержащего лекарственные препараты, операция выполняется без считывания кодов маркировки.

## <span id="page-4-1"></span>Возврат лекарственных препаратов

Возврат лекарственных препаратов в аптечную сеть может быть осуществлен в режиме возврата или возврата по чеку продажи.

В режиме возврата добавление лекарственного препарата в чек выполняется аналогично добавлению в чек продажи.

При возврате по чеку продажи позицию для возврата можно выбрать:

- 1. Используя клавиши навигации с подтверждением выбора нажатием клавиши "Ввод" и последующим считыванием кода маркировки товара.
- 2. Считав штрих-код товара и код маркировки.
- 3. Считав код маркировки.

Если при возврате по чеку продажи не используется [форма выбора товаров,](http://docs.artix.su/pages/viewpage.action?pageId=14156568) то при переходе к формированию чека возврата лекарственные препараты удаляются из чека.

Выбор лекарственных препаратов в форме выбора товара для возврата не может быть отменен. Сторнирование лекарственных препаратов в этом случае выполняется в режиме формирования чека возврата.

Вернуть лекарственный препарат, который не был продан невозможно. Возврат лекарственных препаратов по чеку продажи на другой кассе запрещен.

# <span id="page-4-2"></span>Расфасовка лекарственных препаратов

В упаковке лекарственного препарата может быть несколько блистеров, которые можно продать по отдельности друг от друга. Для таких товаров в кассовом ПО Artix существует возможность применения расфасовки. Подробнее о настройке и применении модификатора можно прочитать в разделе ["Расфасовка](https://docs.artix.su/pages/viewpage.action?pageId=27532486)  [товара"](https://docs.artix.su/pages/viewpage.action?pageId=27532486).

При продаже расфасованных лекарственных препаратов необходимо отсканировать код маркировки, который нанесен на упаковку товара.

При продаже/возврате расфасованных лекарственных препаратов осуществляется контроль количества товара. При попытке продать/вернуть большее количество блистеров, чем было в упаковке на экран будет выведена ошибка "Количество товара с кодом маркировки не может превышать количество товара в упаковке".

Если была осуществлена продажа упаковки лекарственного препарата (без расфасовки), то при попытке вернуть лекарственный препарат частично на экран будет выведена ошибка "Нельзя вернуть позицию с расфасовкой. Товар был продан упаковкой".

#### Пример продажи расфасованного лекарственного препарата

В упаковке лекарственного препарата 10 блистеров.

Первый покупатель приобретает 3 блистера. Кассир добавляет в чек лекарственный препарат с расфасовкой, указывая количество 3. При добавлении товара необходимо сканировать код маркировки с упаковки.

Второй покупатель приобретает 7 блистеров. Кассир добавляет в чек лекарственный препарат с расфасовкой, указывая количество 7. При добавлении товара необходимо сканировать код маркировки с упаковки.

Последующая продажа лекарственного препарата с данным кодом маркировки невозможна.

## <span id="page-4-3"></span>Заказ лекарственных препаратов

#### В кассовом ПО Artix реализована возможность заказа лекарственных препаратов. Для совершения заказа необходимо:

1. Настроить подключение к серверу для заказа лекарственных препаратов в конфигурационном файле /linuxcash/cash/conf/ncash.ini.d/mdlp.ini в секции [Mdlp.Pharmacy.Order].

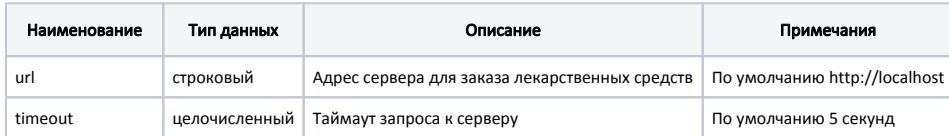

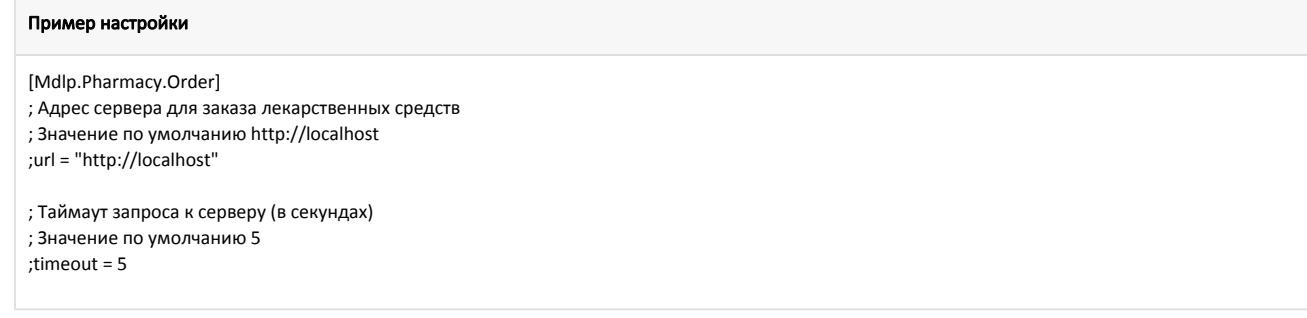

2. В контексте подбора лекарственных препаратов выбрать нужный товар и нажать клавишу с командой COMMAND\_ORDERMEDICINE.

При нажатии клавиши, настроенной на заказ лекарственных препаратов, на экран выводится окно индикатора процесса отправки запроса на сервер:

- если запрос успешно отправлен и получен ответ, то на экран будет выведено сообщение "Заказ на <наименование\_лекарственного\_препарата> успешно отправлен",
- если при отправке запроса возникла ошибка, то на экран будет выведено соответствующее сообщение.

### <span id="page-5-0"></span>Проверка кодов маркировки лекарственных препаратов

Регламент работы по проверке кодов маркировки при продаже/возврате лекарственных препаратов определяется структурой торговой сети. Проверка кодов маркировки предполагает:

- проверку на факт продажи/возврата лекарственных препаратов (в БД кассовой программы),
- проверку статуса кода маркировки на кассовом сервере,
- проверку кода маркировки в "белом" списке на сервере (коды маркировки, разрешенные к продаже).  $\bullet$

Проверка кода маркировки в проданной продукции на кассе задается параметром checkLocalUniqueness в конфигурационном файле /linuxcash/cash/conf/ncash .ini.d/mdlp.ini в секции [Mdlp]:

- при значении параметра true осуществляется проверка в [БД Documents в таблице Goodsitem](https://docs.artix.su/pages/viewpage.action?pageId=86248344) на возможность продажи/возврата лекарственных препаратов:
	- $\,\circ\,$ если код маркировки был продан/возвращен ранее, то при попытке продать/вернуть товар на экран выводится сообщение об ошибке "Код маркировки уже был зарегистрирован ранее", товар в чек не добавляется,
	- $\circ$  если код маркировки не был продан/возвращен ранее, то товар добавляется в чек.
- при значении параметра false проверка кода маркировки в проданной продукции не осуществляется.

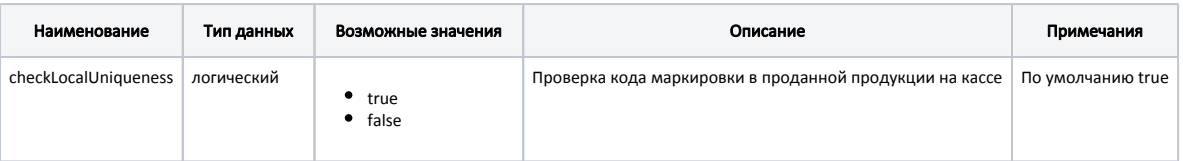

#### Пример настройки

[Mdlp]

; Настройки плагина мониторинга движения лекарственных препаратов

... ; Проверка кода маркировки в проданной продукции на кассе

; По умолчанию true

<span id="page-5-1"></span>;checkLocalUniqueness = true

# Структура сети без кассовых серверов (только кассы)

Проверка кодов маркировки в "белом" списке в БД кассовой программы задается параметром enableMarkVerifyLocal в конфигурационном файле /linuxcash /cash/conf/ncash.ini.d/mdlp.ini в секции [Mdlp]:

- при значении параметра true проверка кода маркировки осуществляется в [БД Dictionaries в таблице Excisemarkwhite](https://docs.artix.su/pages/viewpage.action?pageId=86248283#id--Excisemarkwhite�""):
	- если код маркировки найден в списке, то товар добавляется в чек продажи,
	- $\,^\circ\,$ если код маркировки отсутствует в списке, то на экран выводится сообщение об ошибке "Товар с таким кодом маркировки запрещен к продаже", товар в чек не добавляется.
- при значении параметра false проверка кода маркировки в "белом" списке не выполняется.

➀ Проверка кодов маркировки в "белом" списке на кассе выполняется только при значении параметра enableMarkVerify = false (проверка на кассовом сервере отключена).

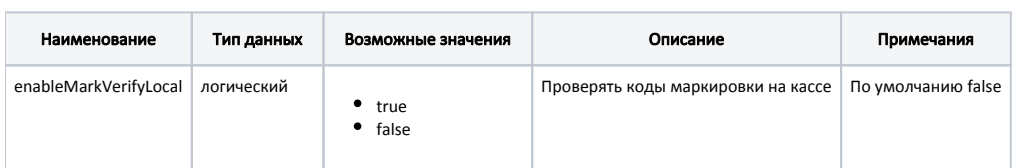

#### Пример настройки

[Mdlp]

; Настройки плагина мониторинга движения лекарственных препаратов

... ; Проверять коды маркировки на кассе

; По умолчанию false

;enableMarkVerifyLocal = false

### <span id="page-6-0"></span>Структура сети с кассовыми серверами

Структура сети с кассовыми серверами позволяет осуществлять контроль:

- дублирования кодов маркировки (запрет повторной продажи/возврата одной и той же упаковки/блистера),
- разрешенных к продаже кодов маркировки (запрет продажи/возврата товаров, коды маркировки которых не были внесены в "белый" список).

Настройки подключения к кассовому серверу задаются в конфигурационном файле /linuxcash/cash/conf/ncash.ini.d/mdlp.ini в секции [Mdlp]:

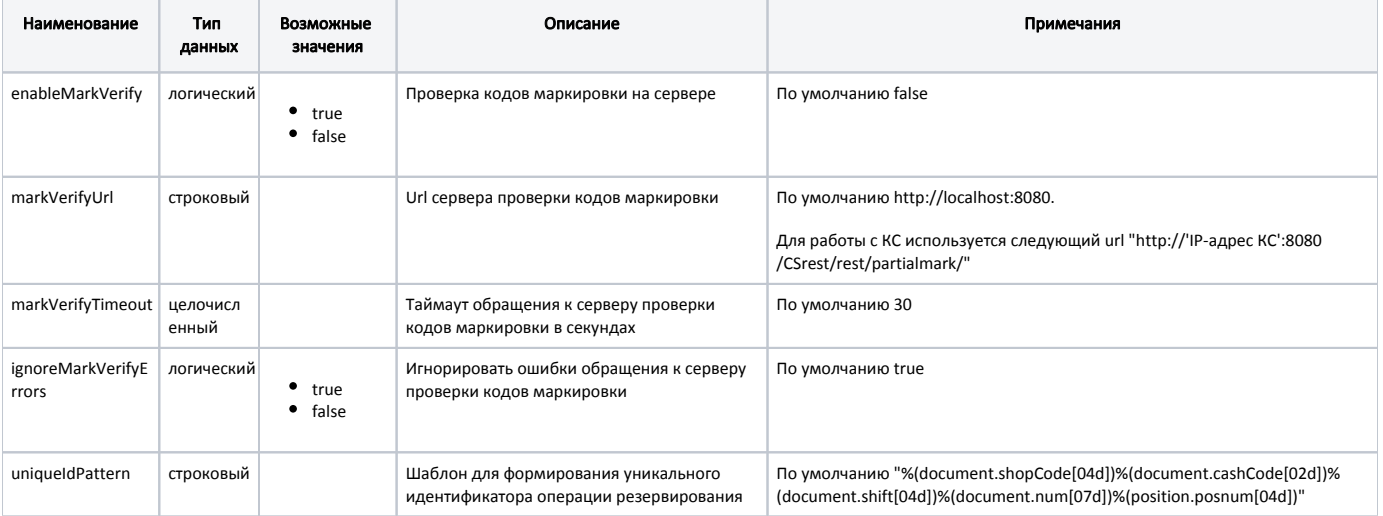

#### Пример настройки

[Mdlp]

; Настройки плагина мониторинга движения лекарственных препаратов

... ; Проверка кодов маркировки на сервере ; По умолчанию false

;enableMarkVerify = false

; Url сервера проверки кодов маркировки

; Для работы с КС используется следующий url "http://'IP-адрес КС':8080/CSrest/rest/partialmark/" ;markVerifyUrl = http://localhost:8080/

; Таймаут обращения к серверу проверки кодов маркировки в секундах ; По умолчанию 30

;markVerifyTimeout = 30

; Игнорировать ошибки обращения к серверу проверки кодов маркировки ; По умолчанию true

;ignoreMarkVerifyErrors = true

; Шаблон для формирования уникального идентификатора операции резервирования

; По умолчанию %(document.shopCode[04d])%(document.cashCode[02d])%(document.shift[04d])%(document.num[07d])%(position.posnum[04d]) ;uniqueIdPattern = %(document.shopCode[04d])%(document.cashCode[02d])%(document.shift[04d])%(document.num[07d])%(position.posnum[04d])

Проверка кодов маркировки на сервере задается при помощи параметра enableMarkVerify в конфигурационном файле /linuxcash/cash/conf/ncash.ini.d/mdlp.ini в секции [Mdlp]:

- при значении true осуществляется проверка кода маркировки на сервере,
- $\bullet$ при значении false проверка кода маркировки на сервере не осуществляется.

Для проверки кодов маркировки на сервере торговой сети в конфигурационном файле /linuxcash/cash/conf/ncash.ini.d/mdlp.ini в секции [Mdlp] необходимо задать параметры подключения к серверу:

- markVerifyUrl URL сервера, где хранятся данные о кодах маркировки,
- markVerifyTimeout таймаут ожидания ответа от сервера при проверке кодов маркировки.

Настройками программы можно разрешать или запрещать продажу/возврат лекарственных товаров при возникновении ошибок обращения к серверу. Возможность игнорирования возникающих ошибок определяется параметром ignoreMarkVerifyErrors в конфигурационном файле /linuxcash/cash/conf/ncash.ini. d/mdlp.ini в секции [Mdlp]:

- при значении true в случае возникновения ошибок подключения к серверу они игнорируются, продажа/возврат лекарственных товаров осуществляется без проверки кодов маркировки на сервере,
- при значении false в случае возникновения ошибок подключения к серверу продажа товара не может быть выполнена. На экран будет выведена ошибка "Нет связи с сервером. Попробуйте позже".

Шаблон для формирования уникального идентификатора операции резервирования определяется параметром uniqueIdPattern конфигурационном файле /linu xcash/cash/conf/ncash.ini.d/mdlp.ini в секции [Mdlp]. Идентификатор записывается [БД DocumentsAll таблица Partialmark](https://docs.artix.su/pages/viewpage.action?pageId=86248353) в поле reserveId (БД кассового сервера).

При добавлении лекарственных товаров в чек продажи/возврата на кассовый сервер отправляется REST-запрос на получение [статуса кода маркировки.](http://192.169.1.199/pages/viewpage.action?pageId=15534280) Статус кода маркировки может принимать следующие значения:

- 0 Марка не зарегистрирована в БД.
- 7 Акцизная марка отсутствует в списке разрешенных к продаже.
- 10 Штрих-код для проверки в списке акцизных марок, разрешенных к продаже, не передан.
- 11 Соответствие акцизной марки и штрих-кода в списке акцизных марок, разрешенных к продаже, не найдено.
- 100 Повторный запрос подтверждения продажи марки.
- 101 Заблокирована продажа/возврат марки в справочнике.
- 102 Превышен лимит продажи товара, который продается частями. Например, продажа блистеров из одной упаковки.
- Любое другое значение неизвестный статус акцизной марки.

Дальнейшее поведение программы определяется полученным статусом.

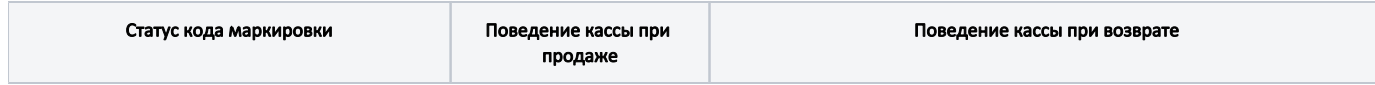

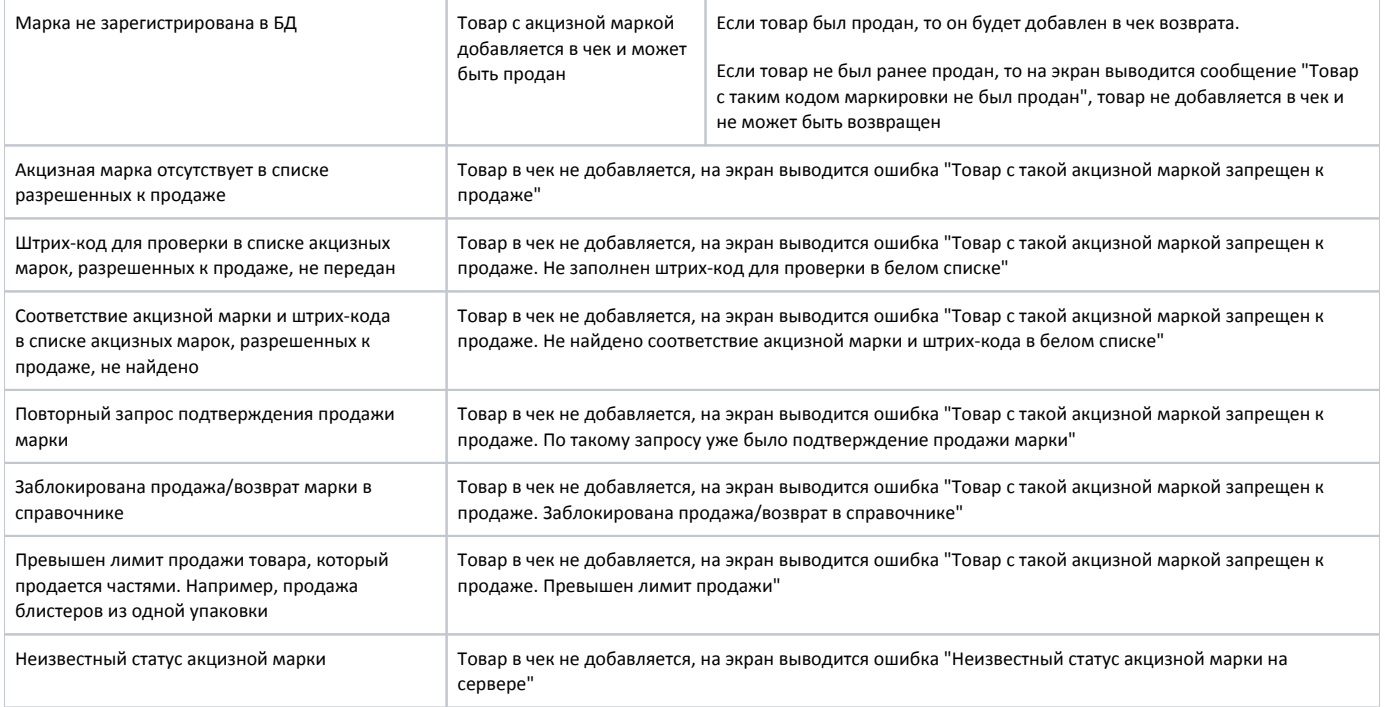

После добавления товара в чек продажи/возврата код маркировки ставится в резерв на кассовом сервере.

Изменение статуса кода маркировки на кассовом сервере в зависимости от операции выполняется:

- в режиме онлайн (по REST-запросу) резервирование кода маркировки,
- в режиме оффлайн (через очередь [Artix-Queue\)](http://192.169.1.199/pages/viewpage.action?pageId=12452791) снятие с резерва кода маркировки (сторнирование), после закрытия чека перевод в статус "продан", "возвращен".

# <span id="page-8-0"></span>Разрешительный режим

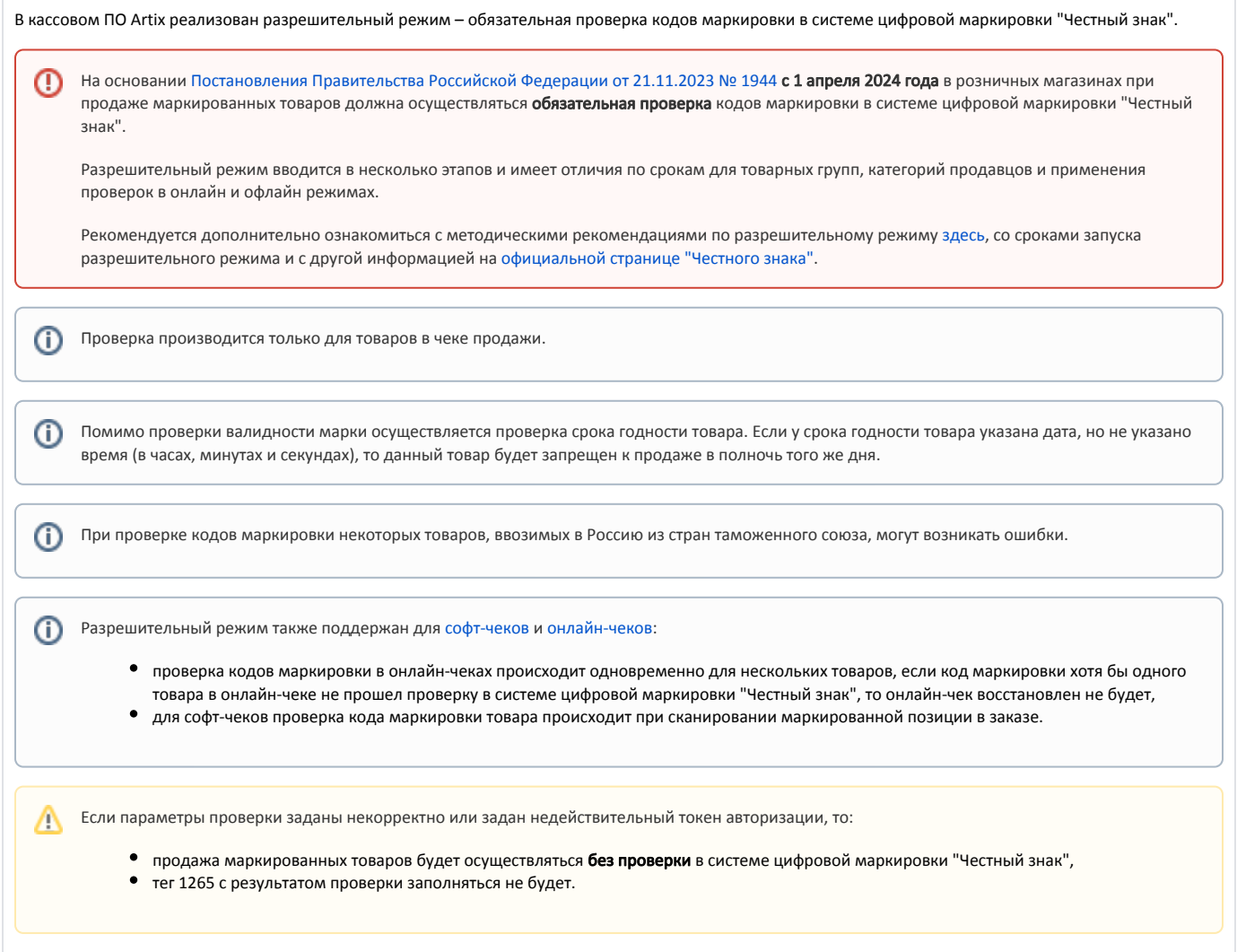

Обязательная проверка кодов маркировки на сервере системы "Честный знак" задается при помощи параметра enableMarkVerifyCrpt в конфигурационном файле /linuxcash/cash/conf/ncash.ini.d/mdlp.ini в секции [Mdlp]:

- при значении true осуществляется проверка кода маркировки на сервере системы "Честный знак",
- при значении false проверка кода маркировки на сервере системы "Честный знак" не осуществляется.

Возможность игнорировать ошибки обращения к серверу системы "Честный знак" задается при помощи параметра ignoreMarkVerifyCrptConnectionErrors в конфигурационном файле /linuxcash/cash/conf/ncash.ini.d/mdlp.ini в секции [Mdlp]:

- при значении true ошибки обращения к серверу системы "Честный знак" игнорируются, продажа может быть выполнена,
- $\bullet$ при значении false в случае возникновения ошибок при проверке кода маркировки на сервере системы "Честный знак" на экран будет выведено сообщение "Не удалось выполнить проверку кода маркировки (Ошибка соединения с сервером)", продажа не может быть выполнена.

Возможность запросить подтверждение добавления товара при провале проверки маркировки задается при помощи параметра markVerifyCrptAskConfirmation в конфигурационном файле /linuxcash/cash/conf/ncash.ini.d/mdlp.ini в секции [Mdlp]:

- при значении true на экран будет выведен диалог с сообщением об ошибке: по нажатию клавиши "Ввод" товар будет добавлен в чек, по нажатию клавиши "Отмена" товар не будет добавлен в чек,
- при значении false на экран будет выведен диалог с сообщением об ошибке, после закрытия диалога товар не будет добавлен в чек.

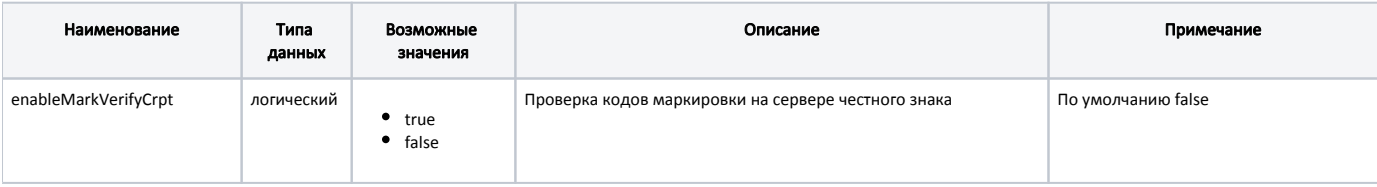

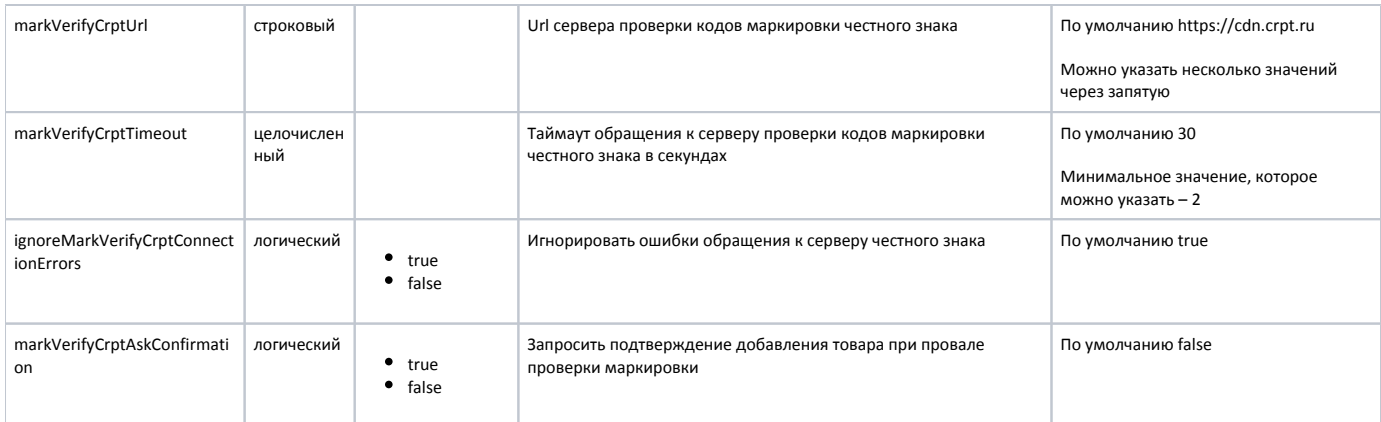

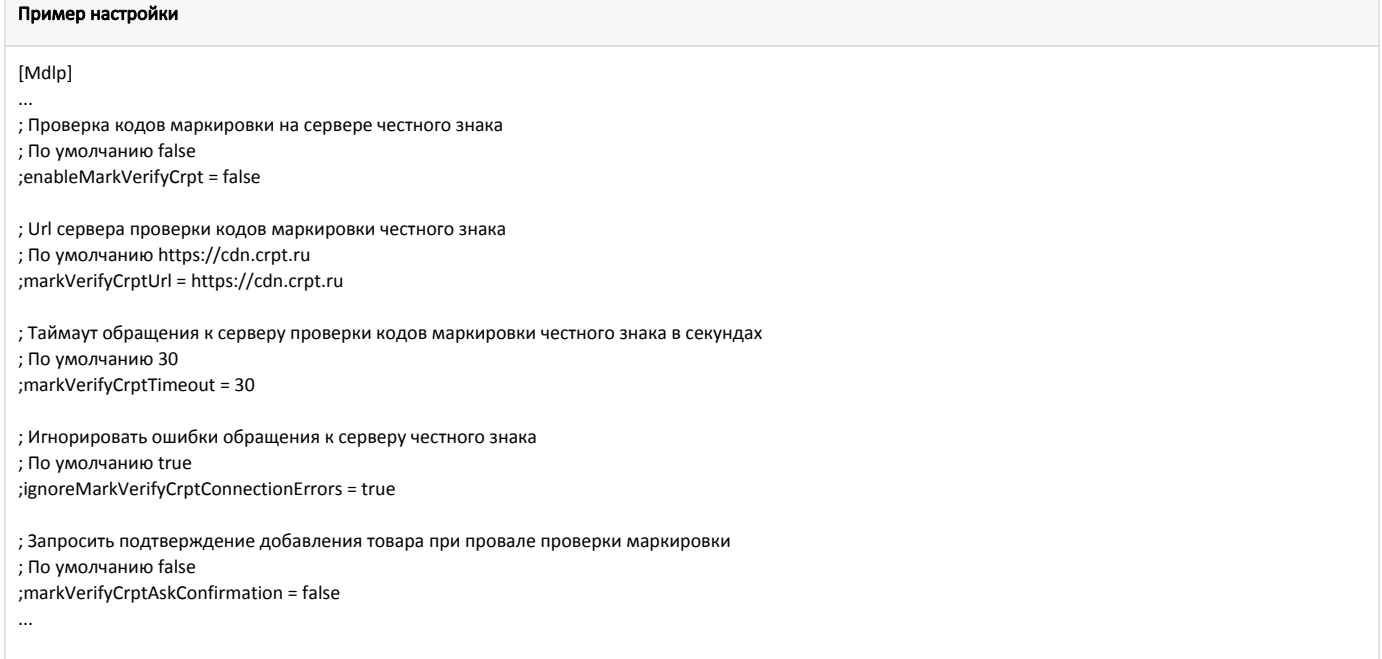

В кассовом ПО Artix реализована возможность авторизации по токену УОТ (участника оборота товаров) в системе цифровой маркировки "Честный знак". Данная возможность задается при помощи параметра xapikey в конфигурационном файле /linuxcash/cash/conf/ncash.ini.d/mdlp.ini в секции [Mdlp]:

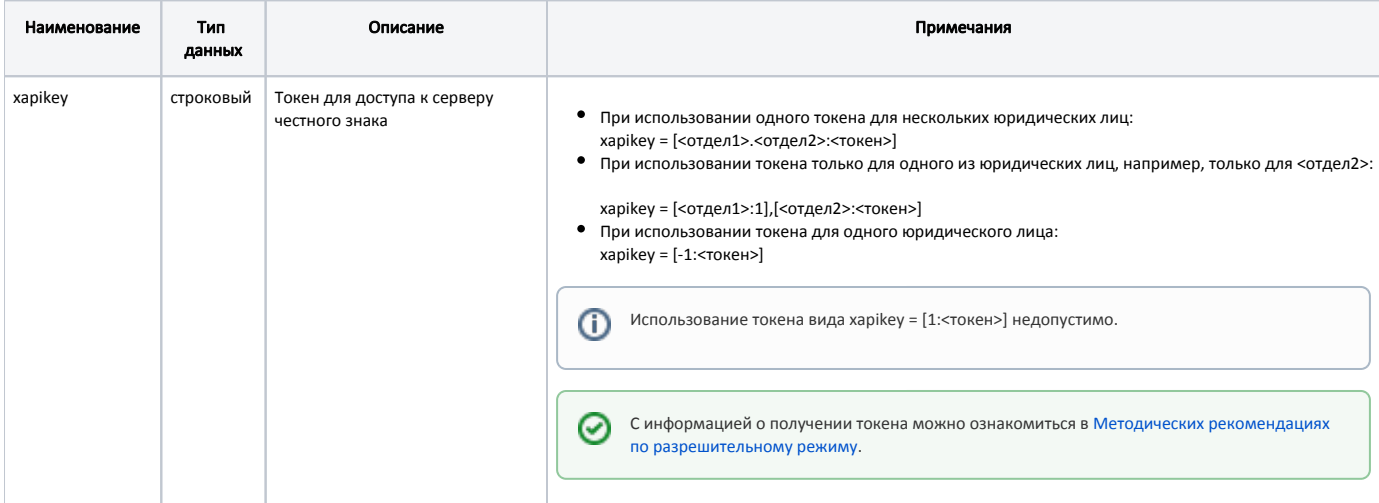

#### Пример настройки

#### [Mdlp]

...

; Токен для доступа к серверу честного знака

- ; При использовании нескольких юрлиц задаются токены для отделов:
- ; xapikey = [<отдел1>:<токен1>],[<отдел2>.<отдел3>:<токен2>]
- ; При использовании одного юрлица токен задается для отдела -1

; xapikey = [-1:<токен>]

;xapikey =

⋒

...

Если задан невалидный токен, то будет выведено уведомление "Честный знак: ошибка токена. Чеки будут сформированы некорректно".

После авторизации по токену УОТ (участника оборота товаров) в момент запуска кассы в системе цифровой маркировки "Честный знак" будет получен список CDN-площадок для осуществления проверки кодов маркировки.

CDN-площадка для проверки кодов маркировки выбирается в порядке приоритета в зависимости от среднего времени ответа, получаемого при запросе статуса CDN-площадок. Самый высокий приоритет имеет CDN-площадка с наименьшим средним временем ответа.

Если соединение с приоритетной CDN-площадкой было потеряно, то данная CDN-площадка будет недоступна для проверки кодов маркировки в течение 15 минут, проверка будет осуществляться в той CDN-площадке, которая следует далее по приоритету.

Если в течение таймаута, заданного в настройке markVerifyCrptTimeout, ни одна из CDN-площадок из списка не ответила или оказалась недоступна, то товар может быть добавлен в чек без проверки кода маркировки.

Настройки получения информации о CDN-площадках осуществляются в конфигурационном файле /linuxcash/cash/conf/ncash.ini.d/crpt.ini в секции [CRPT]:

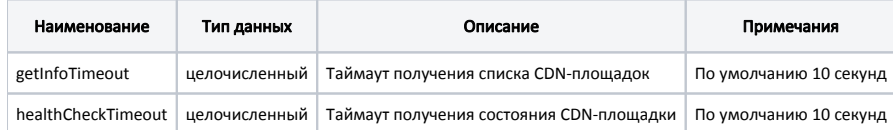

#### Пример настройки

[CRPT]

; Настройки взаимодействия с ЦРПТ

; Таймаут получения списка CDN-площадок ; по умолчанию 10 секунд ;getInfoTimeout = 10

; Таймаут получения состояния CDN-площадки ; по умолчанию 10 секунд ;healthCheckTimeout = 10

При добавлении маркированных товаров в чек продажи на сервер системы "Честный знак" отправляется REST-запрос на получение статуса кода маркировки.

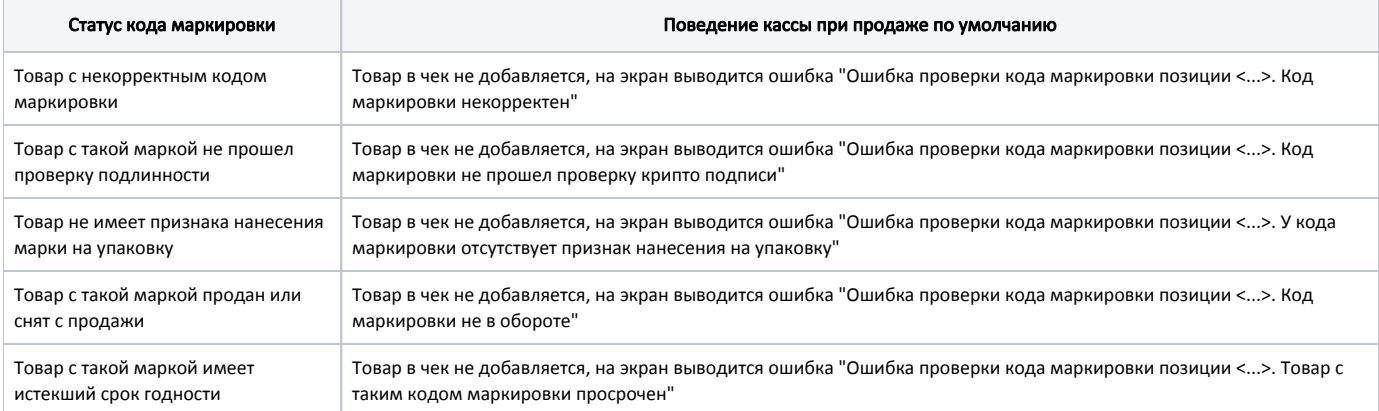

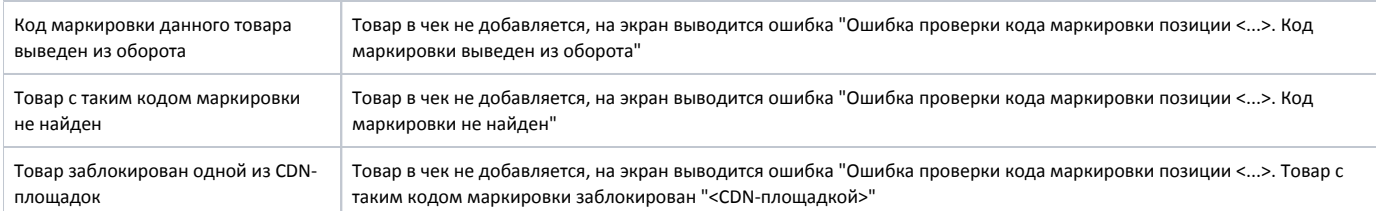

В кассовом ПО Artix реализована возможность игнорировать конкретные статусы, получаемые при проверке кода маркировки на сервере системы "Честный знак".

Функционал доступен только при выключенной настройке markVerifyCrptAskConfirmation.ന

Данное поведение задается при помощи параметров, соответствующих полученным статусам, в конфигурационном файле /linuxcash/cash/conf/ncash.ini.d /mdlp.ini в секции [Mdlp]:

- при значении deny в случае возникновения ошибок на экран будет выведен диалог с сообщением об ошибке, после закрытия диалога товар не будет добавлен в чек,
- при значении ask в случае возникновения ошибок на экран будет выведен диалог с сообщением об ошибке: по нажатию клавиши "Продолжить" товар добавляется в чек, по нажатию клавиши "Отмена" товар не будет добавлен в чек,
- при значении allow статус игнорируется, товар будет добавлен в чек.

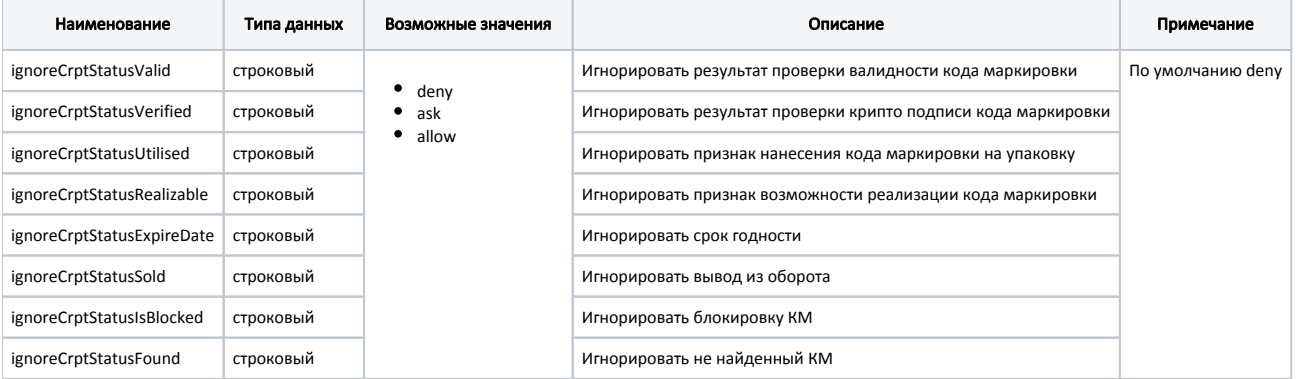

#### Пример настройки

[Mdlp] ...

; Игнорировать получаемые статусы кода маркировки при проверке на сервере честного знака

- ; Возможные значения: "deny" запретить продажу товара, если сервер вернул неверный статус,
- ; "ask" запросить подтверждение продажи у кассира,
- ; "allow" всегда разрешать продажу товара, независимо от получаемого статуса
- ; По умолчанию "deny"

; Игнорировать результат проверки валидности КМ

- ;ignoreCrptStatusValid = deny
- ; Игнорировать результат проверки крипто подписи КМ
- ;ignoreCrptStatusVerified = deny

; Игнорировать признак нанесения КМ на упаковку

- ;ignoreCrptStatusUtilised = deny
- ; Игнорировать признак возможности реализации КМ
- ;ignoreCrptStatusRealizable = deny
- ; Игнорировать срок годности
- ;ignoreCrptStatusExpireDate = deny
- ; Игнорировать вывод из оборота
- ;ignoreCrptStatusSold = deny
- ; Игнорировать блокировку КМ
- ;ignoreCrptStatusIsBlocked = deny
- ; Игнорировать не найденный КМ
- ;ignoreCrptStatusFound = deny

<span id="page-12-0"></span>...

# Отраслевые реквизиты

Отраслевые реквизиты передаются в ОФД только в чеках продажи. Их заполнение обязательно всеми участниками оборота для тех товарных групп, которые подлежат обязательной проверке в системе цифровой маркировки "Честный знак".

Настройки отраслевых реквизитов задаются в конфигурационном файле /linuxcash/cash/conf/ncash.ini.d/mdlp.ini в секции [Mdlp]:

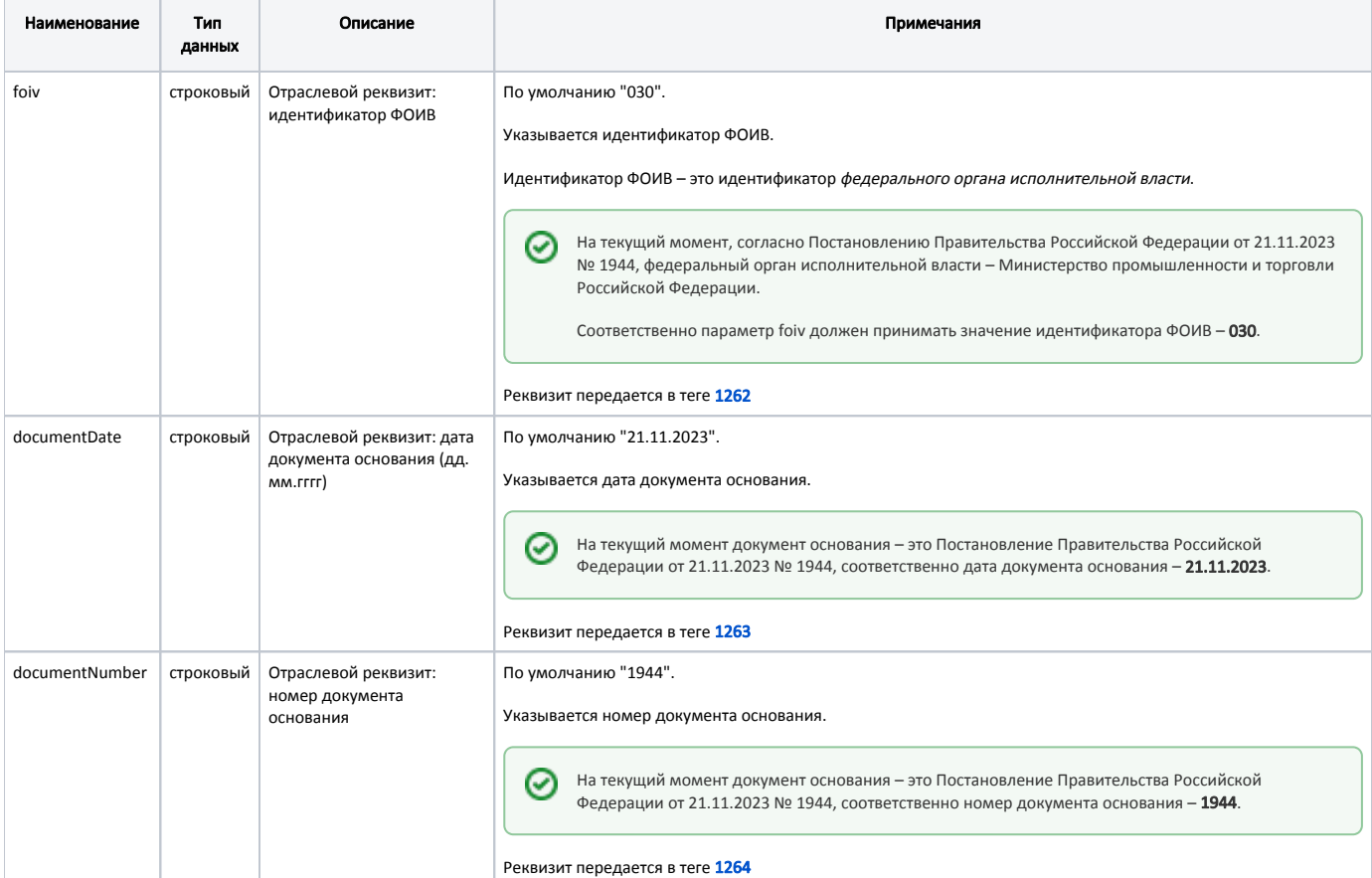

### Пример настройки

[Mdlp]

- ... ; Отраслевой реквизит: идентификатор ФОИВ
- ; По умолчанию "030"
- ;foiv = 030
- ; Отраслевой реквизит: дата документа основания (дд.мм.гггг)
- ; По умолчанию "21.11.2023"
- ;documentDate = 21.11.2023
- ; Отраслевой реквизит: номер документа основания
- ; По умолчанию "1944"

;documentNumber = 1944

...

Если один из параметров foiv, documentDate, documentNumber пуст, то будет выведено уведомление "Честный знак: ошибка в отраслевых ➀ реквизитах. Чеки будут сформированы некорректно".

По результатам проверки в системе цифровой маркировки "Честный знак" формируется отраслевой реквизит вида "UUID=<reqId>&Time=<reqTimest аmp>", который передается в ОФД в теге **1265**.

Значения атрибутов подставляются из ответа от сервера системы цифровой маркировки "Честный знак":

- reqId=2ce10bdb-6510-4d37-be04-dd473b98c728,
- reqTimestamp=1692691702065.